## **Cómo bloquear un cliente. Cómo bloquear un cliente.**

Para bloquear un propietario, p. ej. caso de impago, vaya al panel Mantenimiento y a Propietarios. Localice al propietario correspondiente.

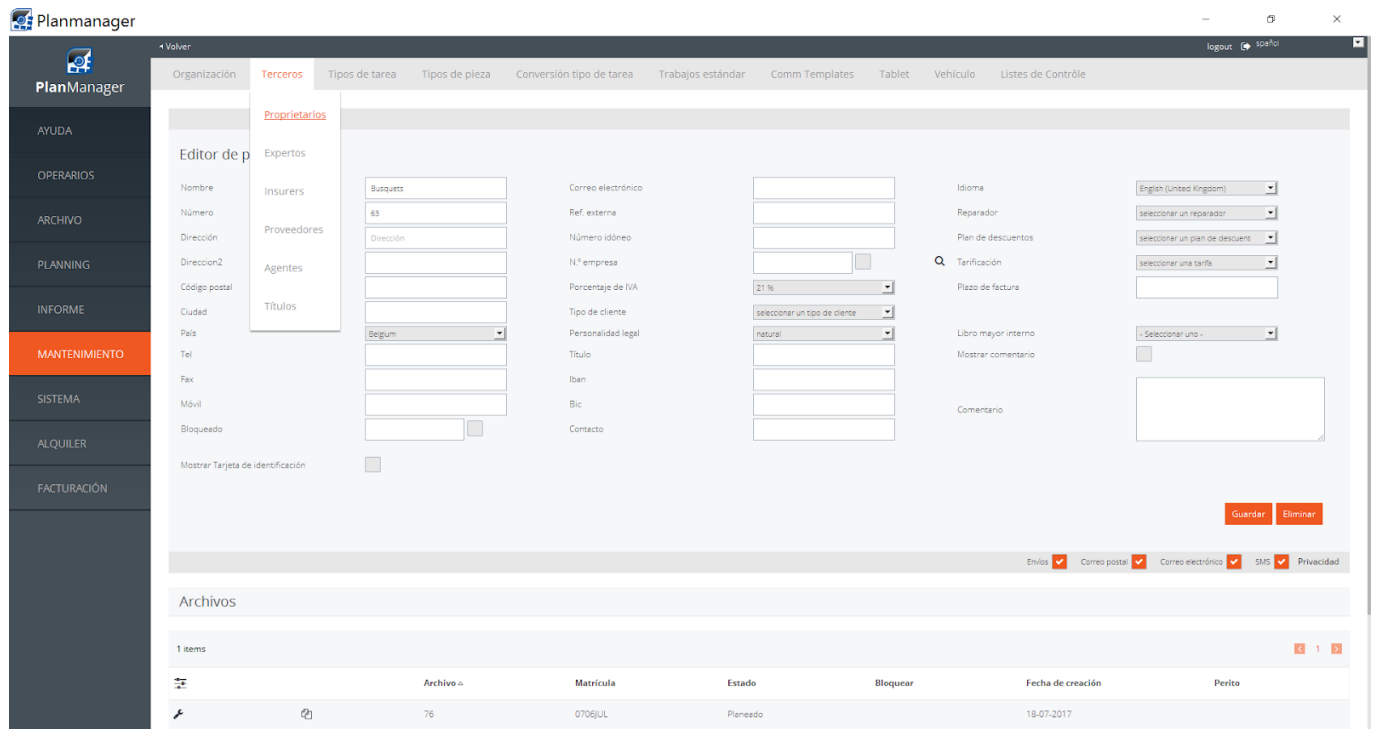

A continuación, marque la casilla «bloqueado» y guarde los cambios.

A partir de este momento, si alguien crea un nuevo archivo para el cliente, aparecerá un mensaje que indica que el cliente está bloqueado y que no puede crear el archivo.

Solución única ID: #1709 Autor: Jean-Marie Última actualización: 2017-09-23 17:06